# **communication**

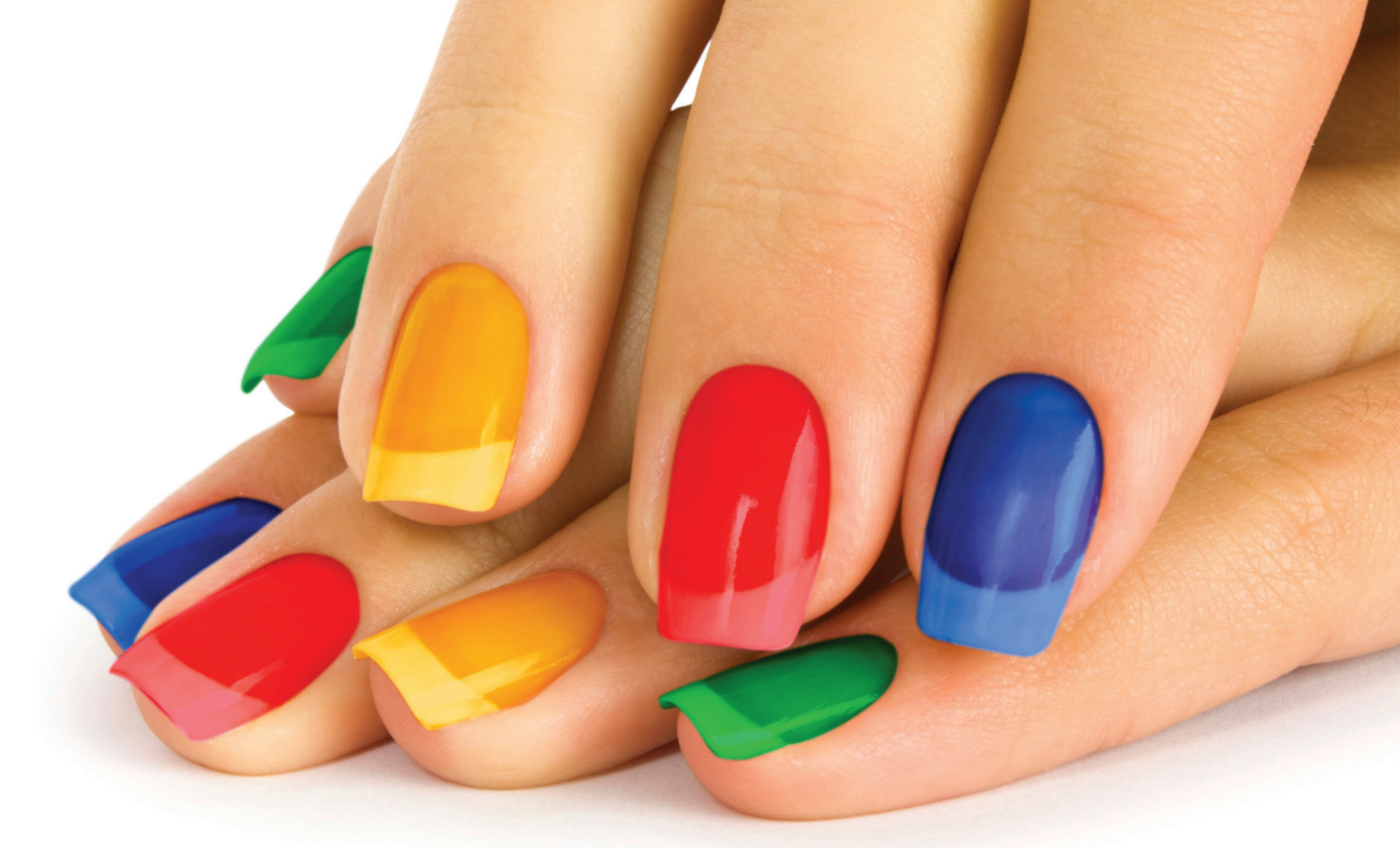

# **62 Apprenez à communiquer avec** Google

Le web est de plus en plus utilisé par vos clients pour trouver, comparer, évaluer des produits et prestations. Il devient un canal de communication et de distribution majeure. Rendant la visibilité de votre point de vente et de vos offres, primordiale. Il existe un moyen simple d'optimiser votre visibilité aussi bien sur Google que sur la cartographie et sur les smartphones. En effet, Google propose aux entreprises d'améliorer leur visibilité dans les résultats de recherche selon un critère géographique : c'est la fiche Google Local.

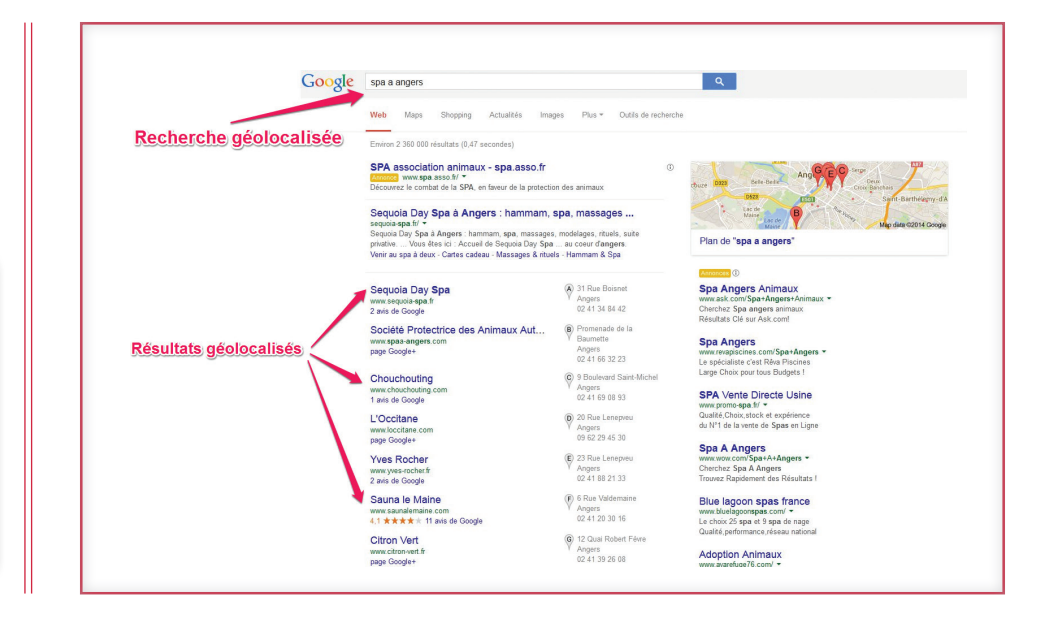

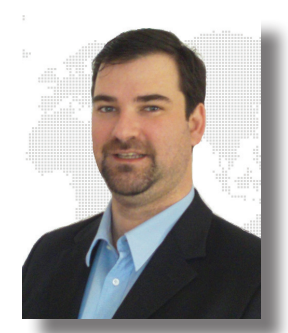

**Par Thomas Yung**

# A quoi sert Google local ?

Ce service Google, anciennement appelé «Google adresses» vous permet de créer une fiche à propos de votre établissement et d'y renseigner des informations qui s'afficheront lors d'une recherche dans Google Map ou lors d'une recherche locale. C'est-à-dire la recherche d'un établissement lorsque les internautes saisissent une requête contenant un lieu. La recherche de Spas ou d'instituts de soins est toujours géolocalisée. On cherche un «Spa à Angers» et non pas un «Spa avec massage» (tout court). Pour chaque recherche géolocalisée, Google adapte ses résultats en fonction de la localisation des entreprises, structures ou commerces, et propose une cartographie avec des fiches d'adresses toujours en haut de la première page. Mais ce privilège n'est octroyé qu'à une poignée d'élus, car seulement 7 fiches y sont affichées.

Toutes les fiches sont structurées de la même manière : nom de l'entreprise, adresse, téléphone, page google +, e-mail, site internet, catégorie, description, horaires d'ouverture, zones desservies, photos, avis clients, post google +.

# Quels enjeux pour votre entreprise ?

Contrôler sa fiche locale est source d'avantages pour votre structure. Ce service de géolocalisation proposé par Google présente des enjeux dont l'importance n'est pas à négliger : visibilité, diffusion de vos offres, e-réputation, géolocalisation (recherches locales depuis smartphone). Google est le seul, l'unique ! Ce n'est surement pas une surprise pour vous, mais Google représente la plus grosse part de marché en occident avec 93 % d'utilisateurs (atinternet.com) du moteur en France, chiffres effectifs en Avril 2014.

Il est donc nécessaire d'utiliser et d'optimiser les outils mis en place par Google, et permettant d'accroitre sa visibilité dans les pages de résultats. Voilà pourquoi il convient de récupérer ou créer sa fiche adresse, ce n'est pas une option, mais la pierre angulaire d'une stratégie de visibilité.

## **+** Gérer son e-réputation.

La réputation sur la toile représente aujourd'hui un enjeu majeur pour les entreprises qui se doivent de maîtriser la conversation à leur propos sur internet. Vous devez contrôler votre image, rétablir la vérité, répondre à vos clients.

Sur chaque fiche locale, les internautes peuvent laisser un avis, vous devez entrer dans cette conversation.

Les propriétaires des fiches locales possèdent un droit de réponse sur ces avis, une raison importante de contrôler sa fiche Google local.

### **+** Etre présent sur Google MAP

Google Map est le service que les internautes utilisent lorsqu'il s'agit de localiser un lieu ou d'établir un itinéraire pour un déplacement. De surcroît, une fois l'établissement repéré sur la cartographie Google, l'internaute aura tendance à cliquer directement sur votre fiche adresse afin d'en savoir plus et/ou vous contacter. Il est donc primordiale de bien remplir sa fiche Google local, qui vous permet d'optimiser votre présence sur Google Map.

Google Map est la solution de cartographie intégrée à tous les smartphones Android (la majeure partie des smartphones). Cela vous offre une visibilité lorsque l'internaute fait une recherche locale sur votre activité. Il est surement dans votre zone de chalandise, sur votre territoire, il est extrêmement qualifié en terme marketing.

L'idée est donc ici d'optimiser au mieux votre fiche Google local, de sorte qu'au moment du lancement de ces plateformes, vous soyez prêt pour apparaitre en tête d'affiche.

## **Vers un Google SPA FINDER ?**

**Google s'est donnée comme mission de faciliter au maximum la recherche des internautes, dans cette stratégie, Google développe graduellement des places de marché. Il a d'ailleurs débuté avec la création de Google Shopping ou encore Google Hotel Finder ou Google Flight Finder. Il n'est donc pas à exclure une éventuelle naissance de places de marché spécifiques aux soins et aux spas, qui pourraient se nommer par exemple : «Google SPA Finder» ou «Google Care finder».** 

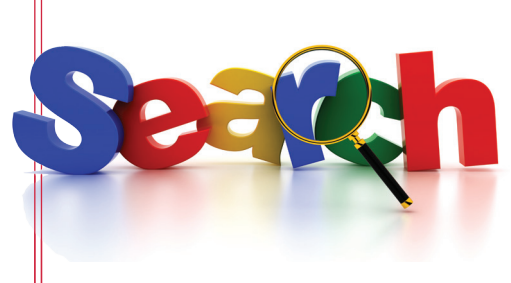

Conclusion :

*La fiche Google Local est un élément important dans la visibilité de votre point de vente, aussi bien dans les résultats de Google que dans la cartographie. La prise de contrôle est gratuite et aisée, elle permet de contrôler son image et de répondre aux avis clients. La fiche prendra peut-être une importance majeure dans les prochaines années. Il est important de consacrer un peu de temps à sa création.*

# **communication**

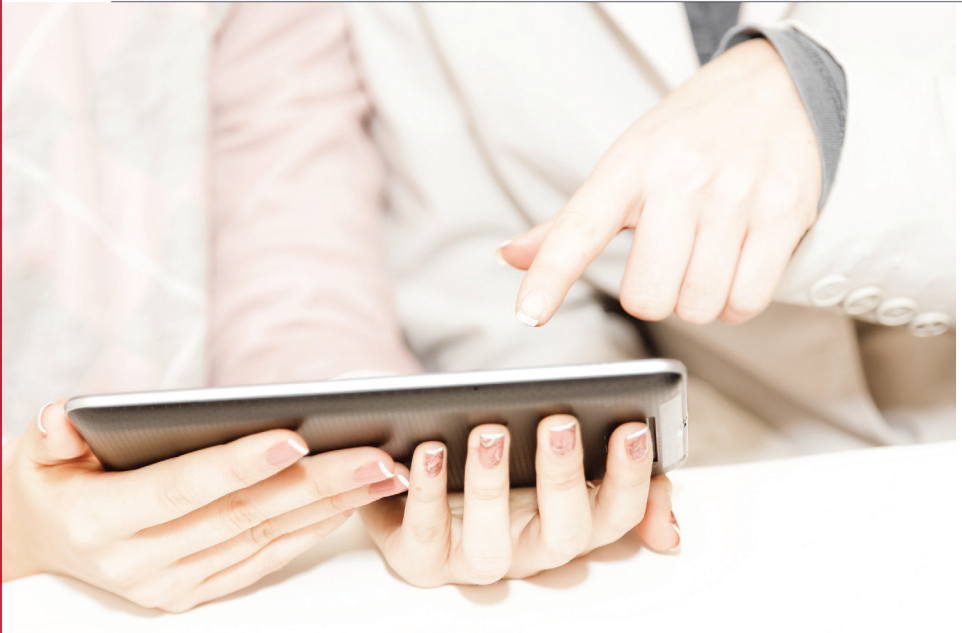

# Comment créer et optimiser sa fiche Google plus local – Google adresse ?

Votre fiche d'entreprise est administrable par le biais de deux plateformes liées conjointement entre elles. Google + local business et Google local business.

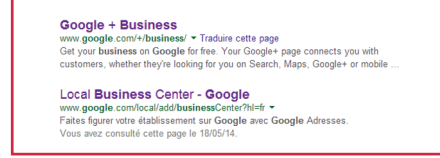

#### **+** Google local business center

Google Local Business center est tout simplement la nouvelle dénomination du service originel qui se nommait Google Adresses permettant de renseigner sa fiche entreprise Google adresse.

Elle est accessible à cette adresse :

http://www.google.com/business/placesforbusiness/

Si vous aviez déjà une fiche Google adresse, vous n'avez rien à faire. Votre fiche sera toujours présente aux adresses google.com/places et google.com/business/placesforbusiness et vous n'aurez plus qu'à valider en quelques clics votre position sur votre page Google + pour transférer votre fiche Google adresse sur Google +.

Pour ceux qui n'auraient pas crée de fiche ou ne seraient pas encore répertorié dans le vaste annuaire d'entreprises de Google, ne vous attardez pas sur la création d'une fiche Google adresse via Google local business et allez directement à l'étape suivante : créer page google + local.

#### **+** Créer sa page Google + local

Google a mis au point ce service pour favoriser le «tout en un», car il permet de créer une fiche adresse qui sera couplée et intégrée à votre page Google plus. Google Plus est le réseau social de Google, outre l'aspect social, il est intéressant d'y apparaitre, Google pouvant favoriser les acteurs de son réseau dans la visibilité (et c'est ce qu'il fait avec la fiche Google + Local).

A ce jour nous n'avons pas d'informations précises relatives à l'influence de Google + sur la visibilité d'un site. Mais quand on sait que 97 % des consommateurs effectuent des requêtes locales en ligne (source : Google), il est fort à parier que Google + occupe ou occupera une place prépondérante dans l'algorithme de visibilité du géant de la toile occidentale.

#### **+** Optimiser ma fiche Google local

Afin d'optimiser au mieux votre fiche Google + local pour une visibilité optimale, il convient de saisir convenablement toutes les informations qui alimentent votre fiche.

**1** Saisissez un titre pertinent pour votre fiche

2 Prenez le temps de rédiger une présentation de votre entreprise (votre métier, vos produits, vos services…)

3 « Catégorisez » votre fiche dans les catégories les plus pertinentes, vous pouvez indiquer jusqu'à 5 catégories. Utilisez-les toutes !

4 Remplissez tous les champs possibles (heures d'ouvertures, numéro de téléphone…)

5 N'hésitez pas à mettre en ligne vos photos avec un nom optimisé, c'est-à-dire ayant une structure sémantique en rapport avec la photo. Les noms de type « dscni8.jpg » ou « spa18.PNG » sont à bannir. Préférez plutôt une structure comme «spa-villeinterieur.jpg »

6 Liez votre site web à votre fiche Google local

7 Récoltez les avis sur votre fiche et prenez le temps d'y répondre. En effet, rien n'est prouvé mathématiquement mais le nombre et la qualité des avis récoltés par Google semblent influer sur le classement des fiches adresses.

8 Publiez régulièrement du contenu sur votre page et investissez-vous dans l'élaboration d'une politique éditoriale afin de gérer au mieux vos communautés Google +.

Sachez qu'une modification des informations de votre fiche sur Google + local sera automatiquement effective sur local business center et inversement.

# *google*

# création d'une page google plus local

Voici une procédure rapide et simple :

### 1. **Créer un compte Google +**

Tout d'abord, si vous ne possédez pas encore de compte sur Google +, rendez-vous à cette adresse : https://accounts. google.com/SignUp (un petit formulaire très simple est à remplir) Créer un compte à votre image, nom et prénom, vous pourrez ensuite gerer les administrateurs de la page Google Plus Local et ajouter, modifiez les profils qui la contrôle.

Vous pourrez accéder à votre future page Google + Local depuis la barre de menu blanche qui apparait en haut des pages du moteur Google. (voir ci-contre)

#### 2. **Créer une page Google + local**

Rendez-vous ensuite à cette adresse : **http://www.google.com/+/business/**

- **+** Cliquez sur « créer une page » (voir ci-contre).
- **+** Choisissez ensuite une catégorie pour votre établissement.
- **+** Vous atterrissez par la suite sur une Map Google où vous il vous est demandé le nom de votre établissement.
- **+** Si vous êtes déjà connu des services d'indexation Google, alors le nom de votre établissement apparait. Cliquez dessus pour passer à l'étape suivante. Une validation par courrier ou téléphone vous sera alors demandée pour accéder à la récupération de votre fiche.
- **+** Si vous Google ne vous connaît pas, cliquez sur « aucune de ces options ne correspond » puis, saisissez le nom de votre entreprise, votre adresse postale, votre numéro de téléphone, la catégorie de votre établissement. Bravo, vous venez de créer votre page Google + local.

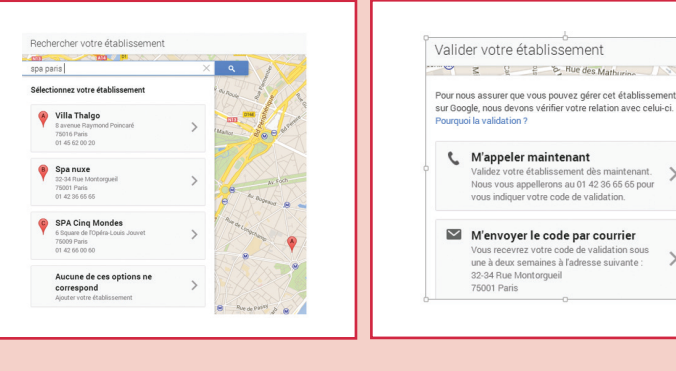

+christian Gmail Images :::: 0 + 0

Se connecter ou Créer une page

 $W_{G}$ 

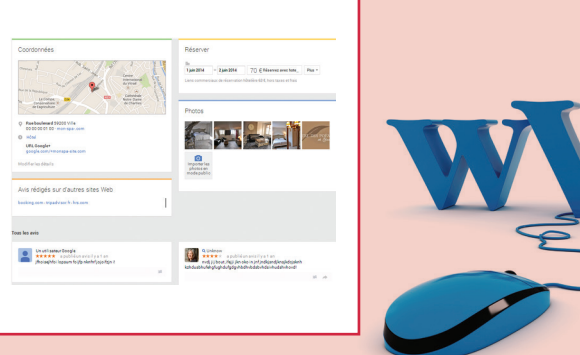

Vous pourrez à tout moment modifier les informations de votre fiche local en cliquant sur « modifier les détails ».

Il vous sera également possible de répondre directement depuis votre page Google + aux avis clients.

- **+** vous pourrez à tout moment modifier les informations de votre fiche local en cliquant sur « modifier les détails »
- **<sup>+</sup>** il vous sera également possible de répondre directement depuis votre page Google + aux avis clients ••